# **SMS sender for Android**

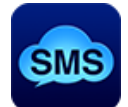

### **Type SMS messages on your Mac and send them via your Android phone. Read and receive SMS messages on your Mac. The Bluetooth connection is used, "SMS client" must be launched on your phone.**

- "SMS client" for your Android phone is available for free on the **[Google Play](https://play.google.com/store/apps/details?id=com.macmedianet.smsclient)** -

## **Main features**

- sending messages to an individual recipient or to a group
- reading recipients and groups directly from Apple Contacts
- inserting the recipient's name to the message if sending to a group
- import a group from a csv file
- creating message templates
- history of sending
- recent recipients list
- reading messages from the phone
- receiving messages on the computer
- save messages as text files
- auto connecting to phone's SMS client

(Deleting SMS messages from the phone is not supported - the development environment in which the "SMS client" application is written does not support such a feature.)

### **Connection**

1. Firstly, your Android phone must be paired with your Mac computer in the OS X "System Preferences" - "Bluetooth".

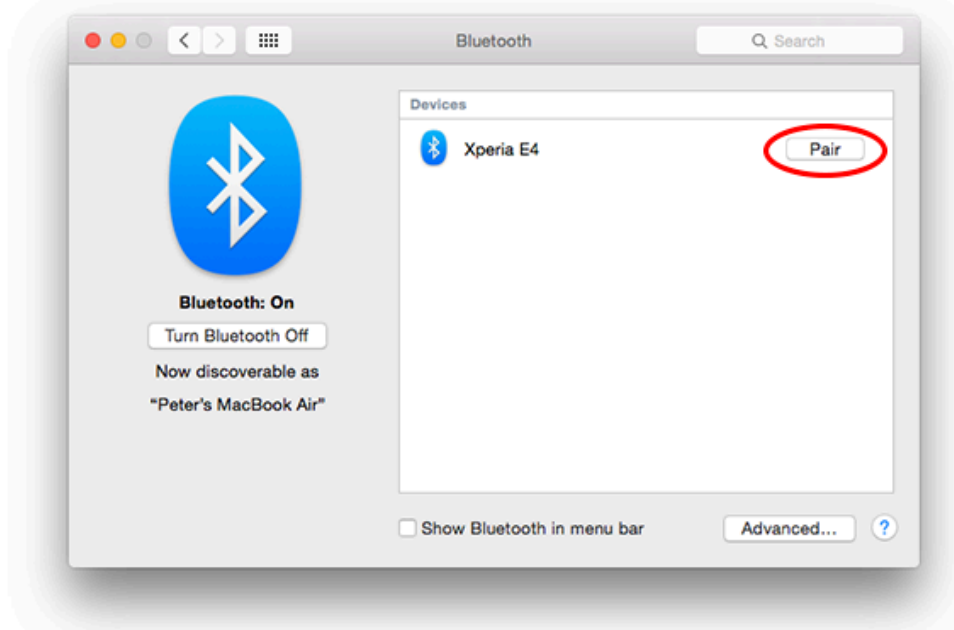

Before the pairing, make sure that your phone is visible for other devices in your phone's "Settings" - "Bluetooth".

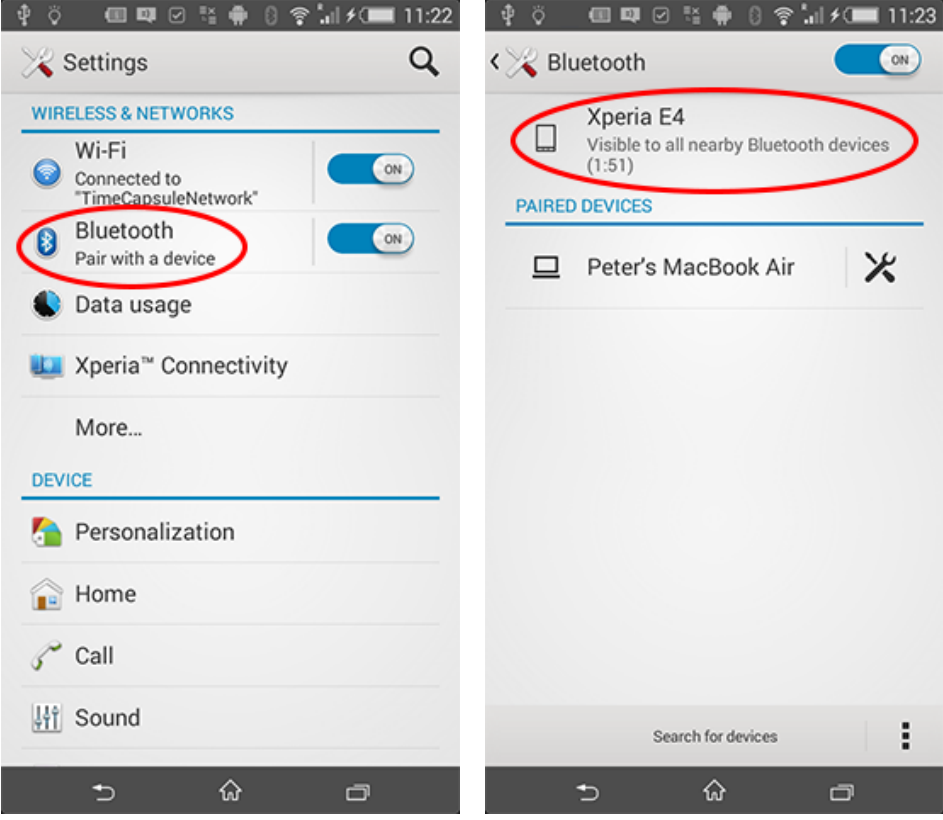

2. Launch "SMS client" on your phone.

 $\overline{1}$ 

("SMS client" for your Android phone is available for free on the [Google Play](https://play.google.com/store/apps/details?id=com.macmedianet.smsclient))

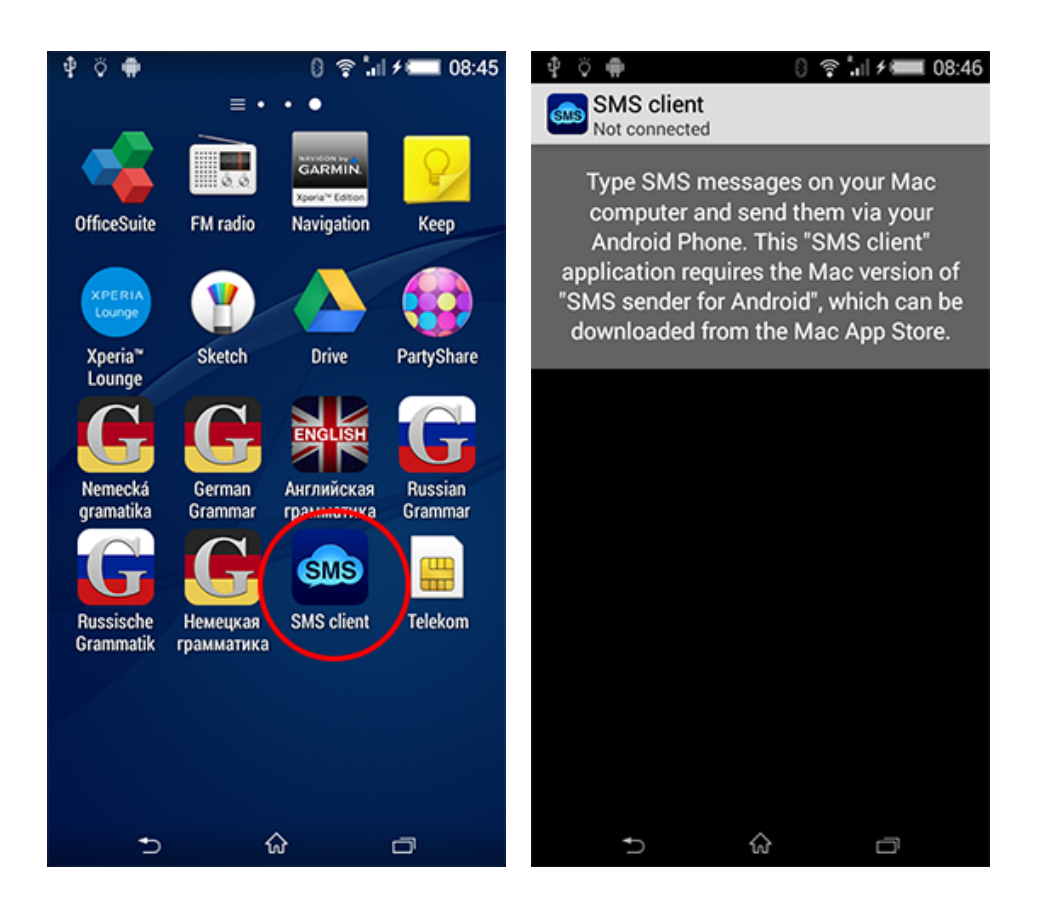

3. Launch "SMS sender for Android" on your Mac.

"SMS sender for Android" access to Contacts must be allowed or switched on in the OS X "System Preferences" - "Security & Privacy" - "Privacy":

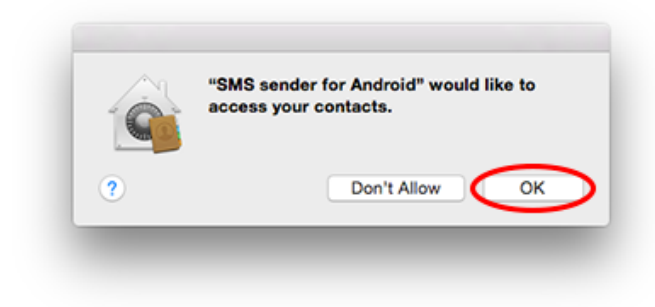

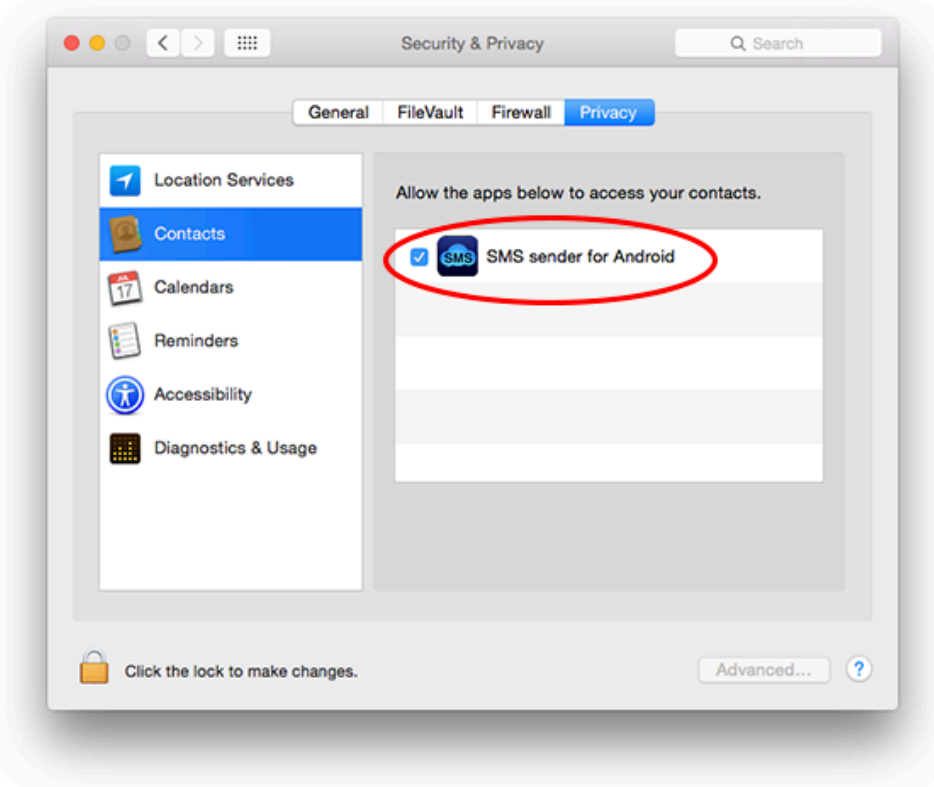

4. Connect to the phone.

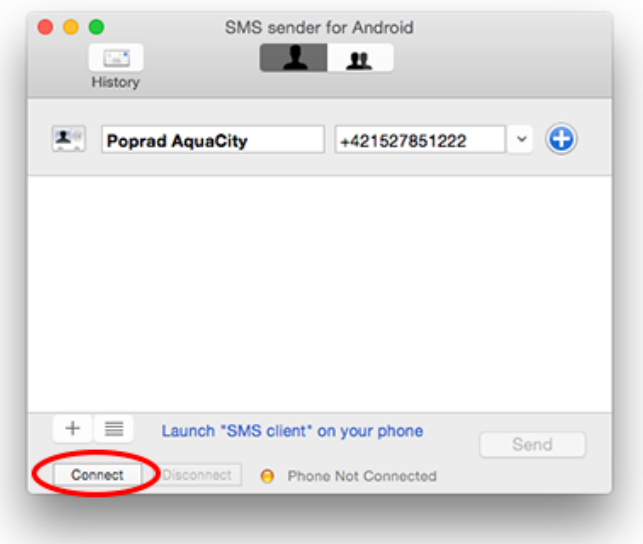

The automatic connection can be set in the "SMS sender for Android" preferences. (SMS client must be launched on your phone when connecting.)

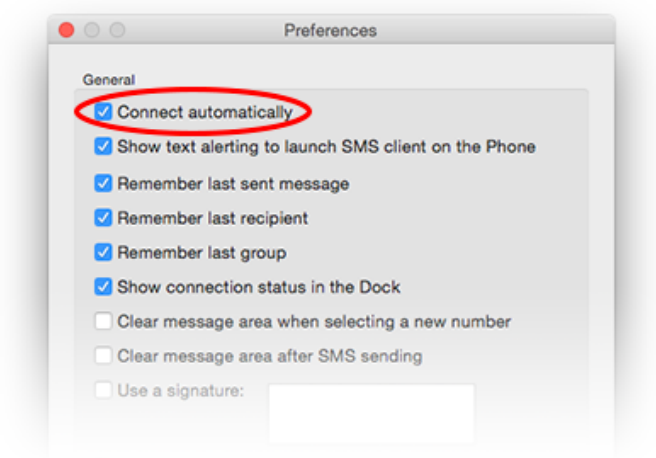

#### **Contextual menu** Control key + mouse click / right mouse click

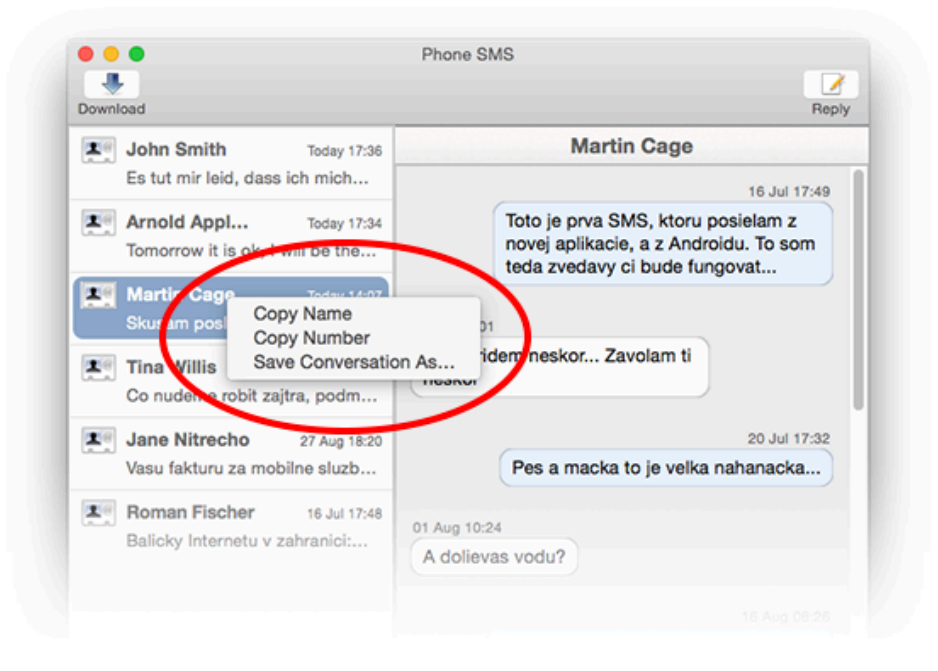

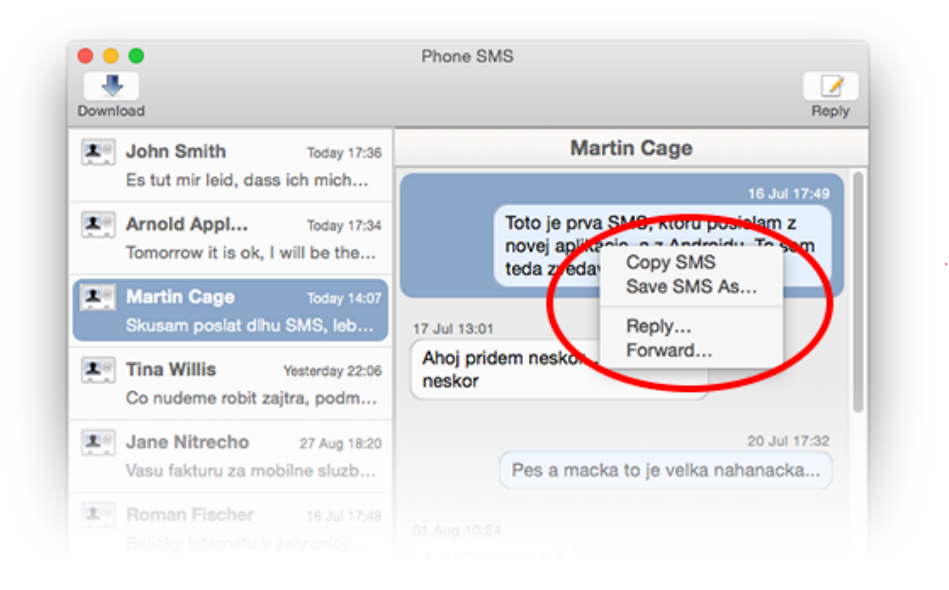

#### **Version history**

- 1.1.0 reading SMS messages from the phone
- receiving SMS messages on the computer
- 1.0.3 minor fixes
- 1.0.2 two new preferences added
- 1.0.1 more information added to the help section
- 1.0 first release

#### **Contact Information**

MacMedia Klincova 37/B 821 08 Bratislava Slovak Republic

[www.macmedianet.com](http://www.macmedianet.com/) [info@macmedianet.com](mailto:info@macmedianet.com)